## Инструкция по записи на прием

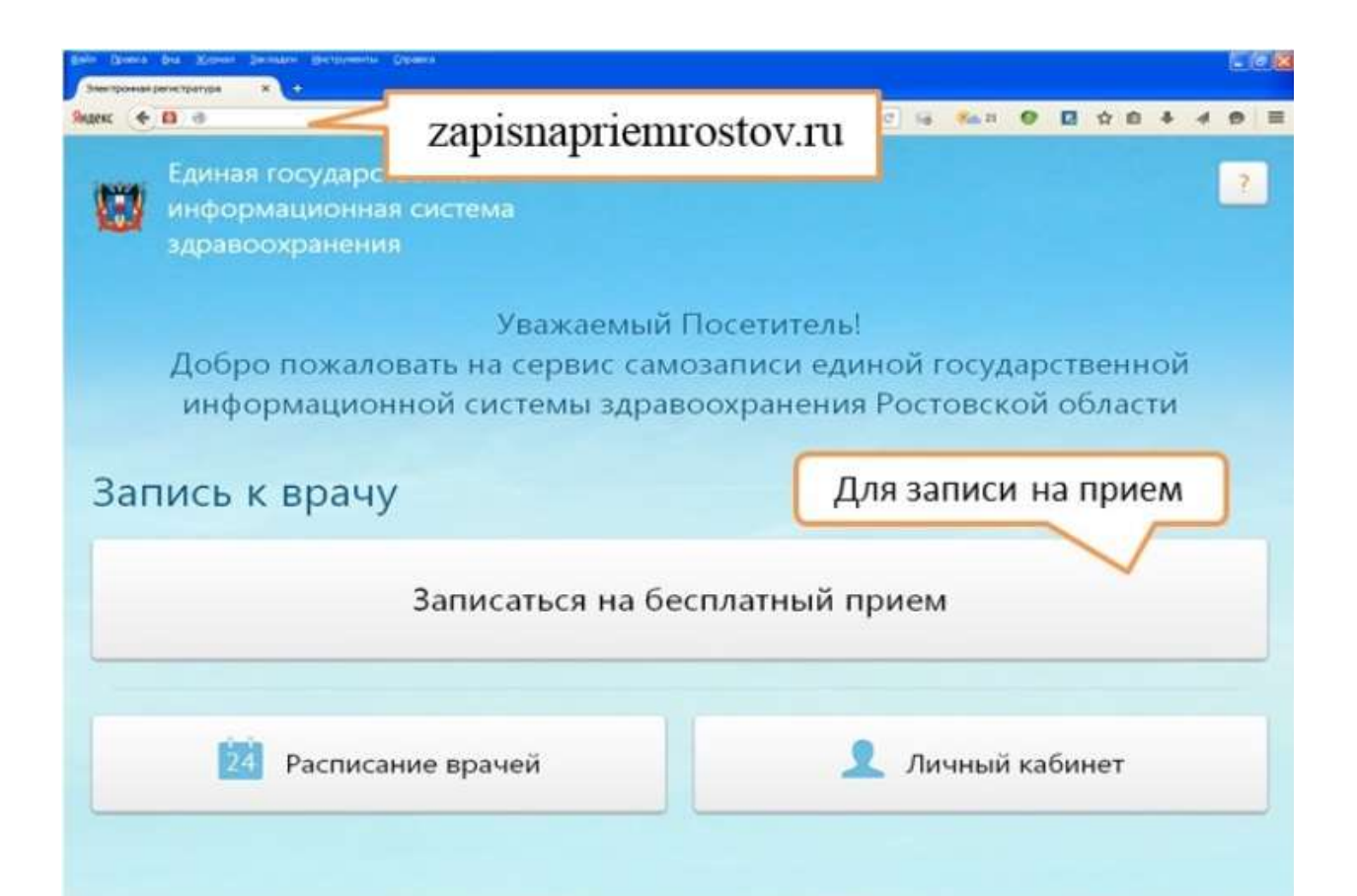

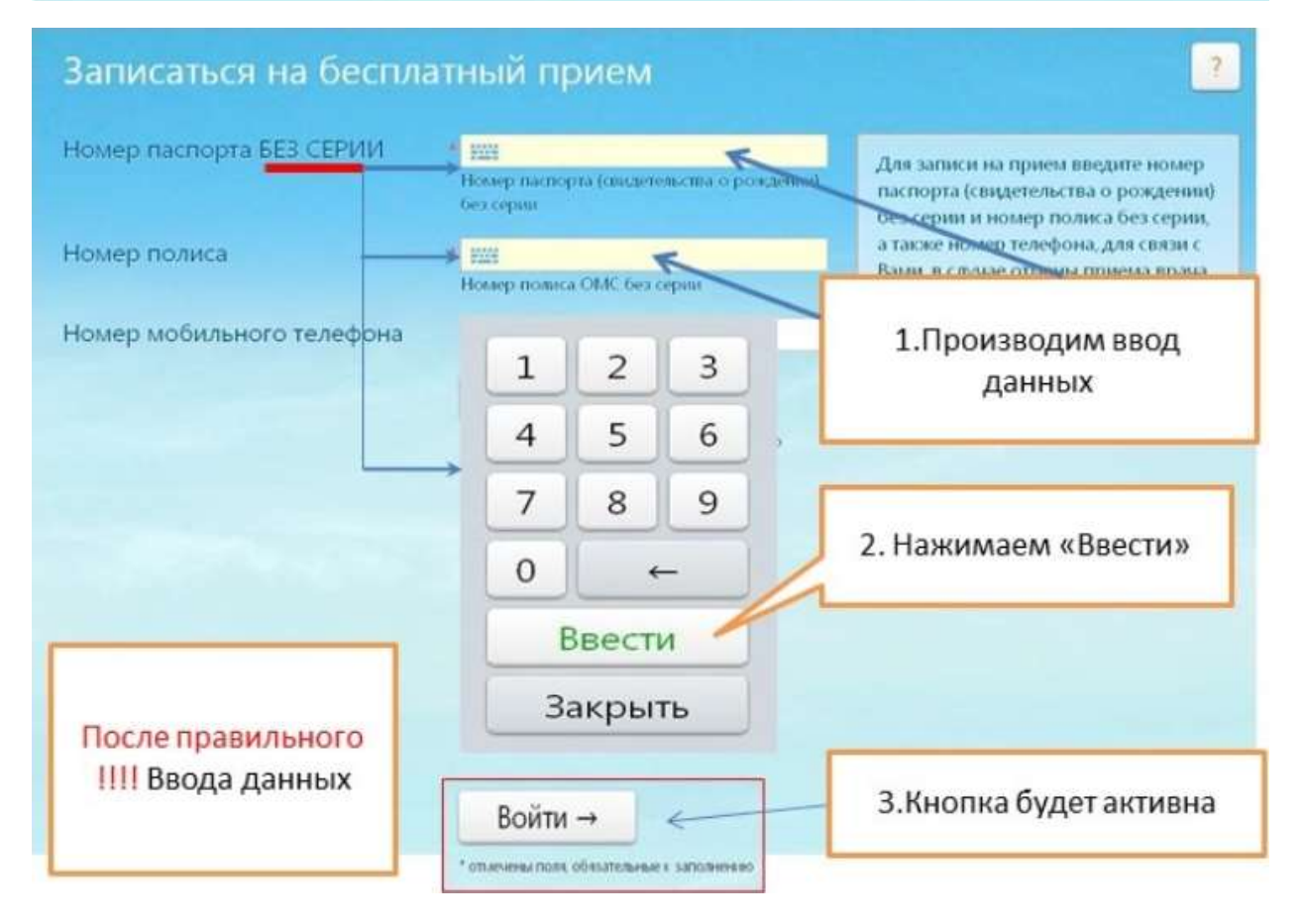

Вы можете записаться на прием специалиста при обращении в консультативную поликлинику в регистратуре или при звонке в колл -центр по телефону +7 (863) 285-51-45.

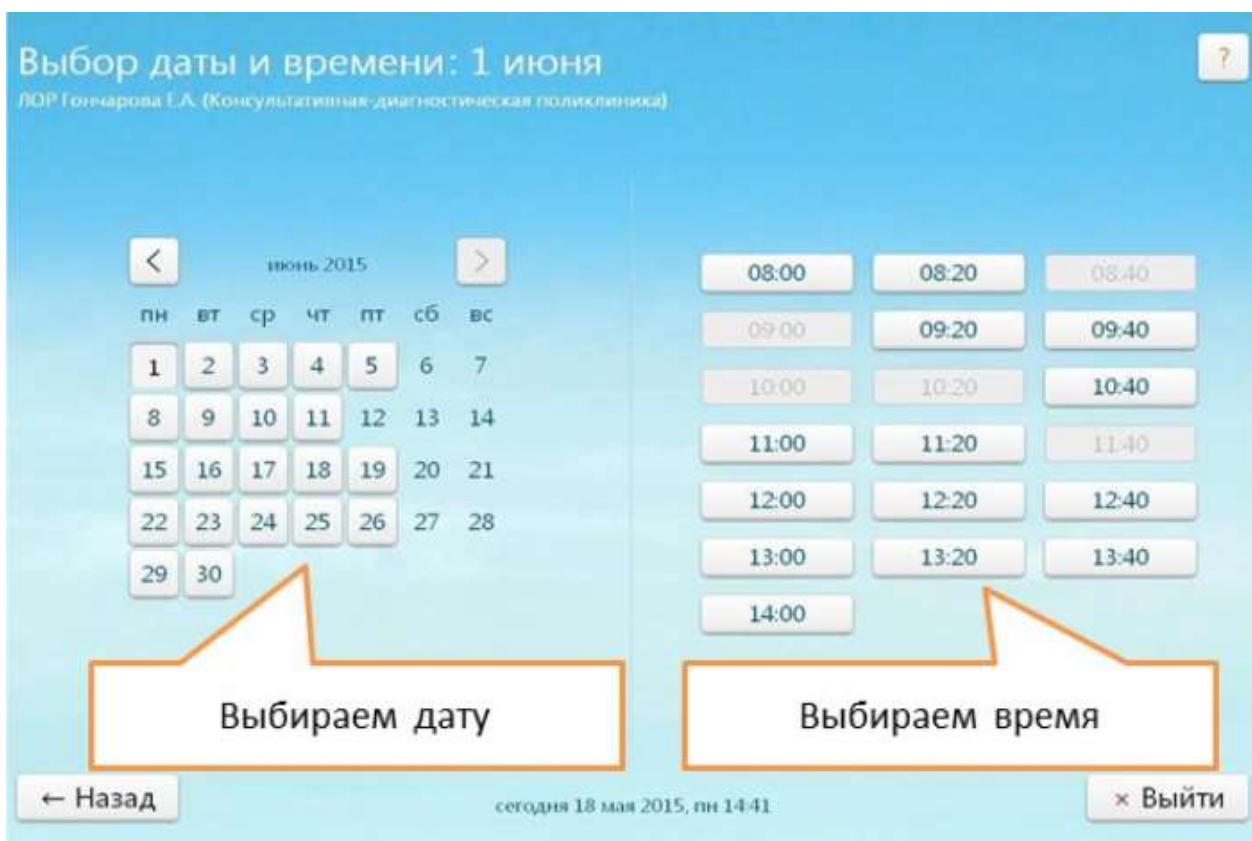

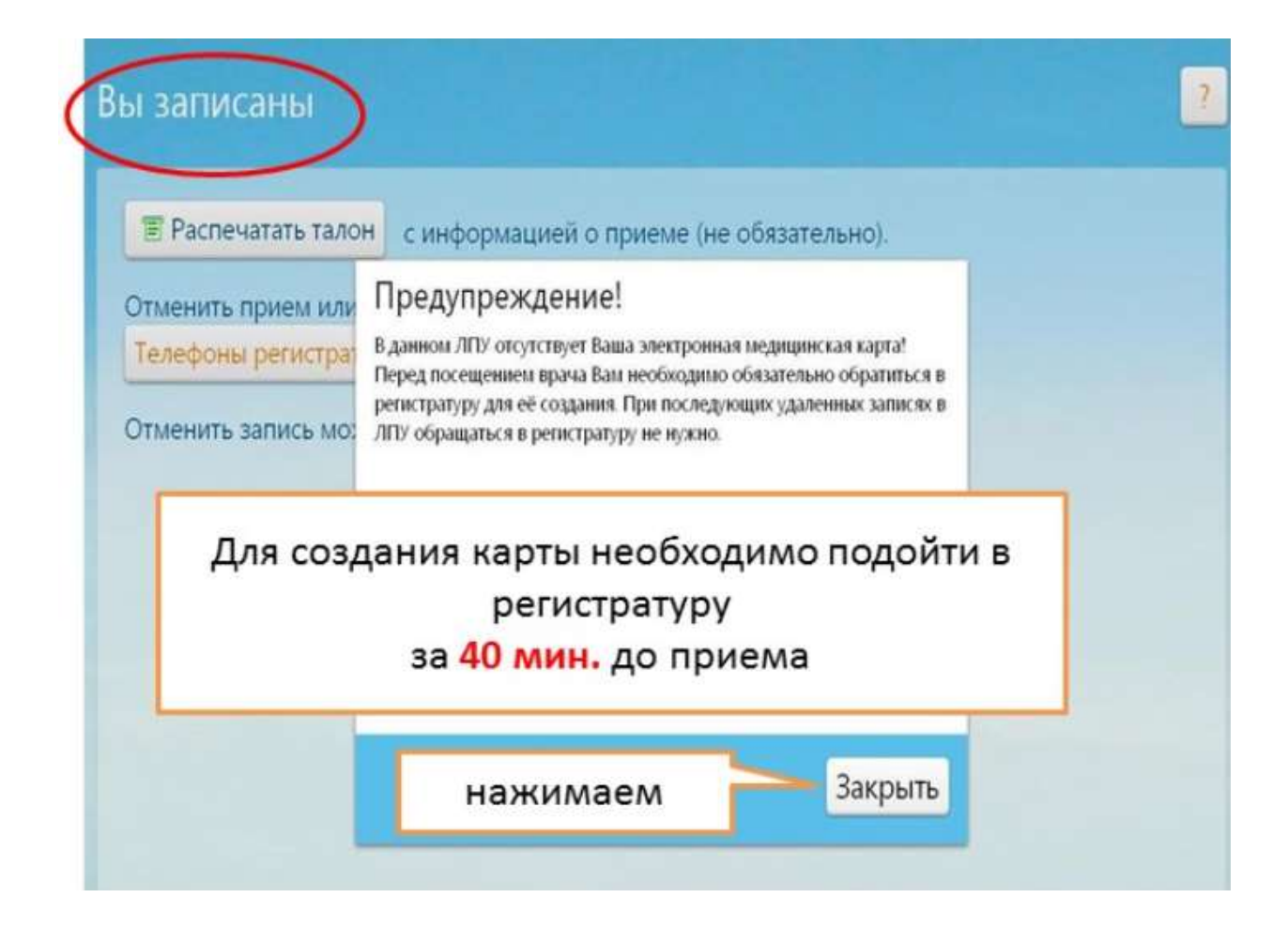

## Запись на прием, разбор ошибок!

Вводим в поиске или в адресной строке http://zapisnapriemrostov.ru/

И переходим по ссылке

Видим следующую страничку:

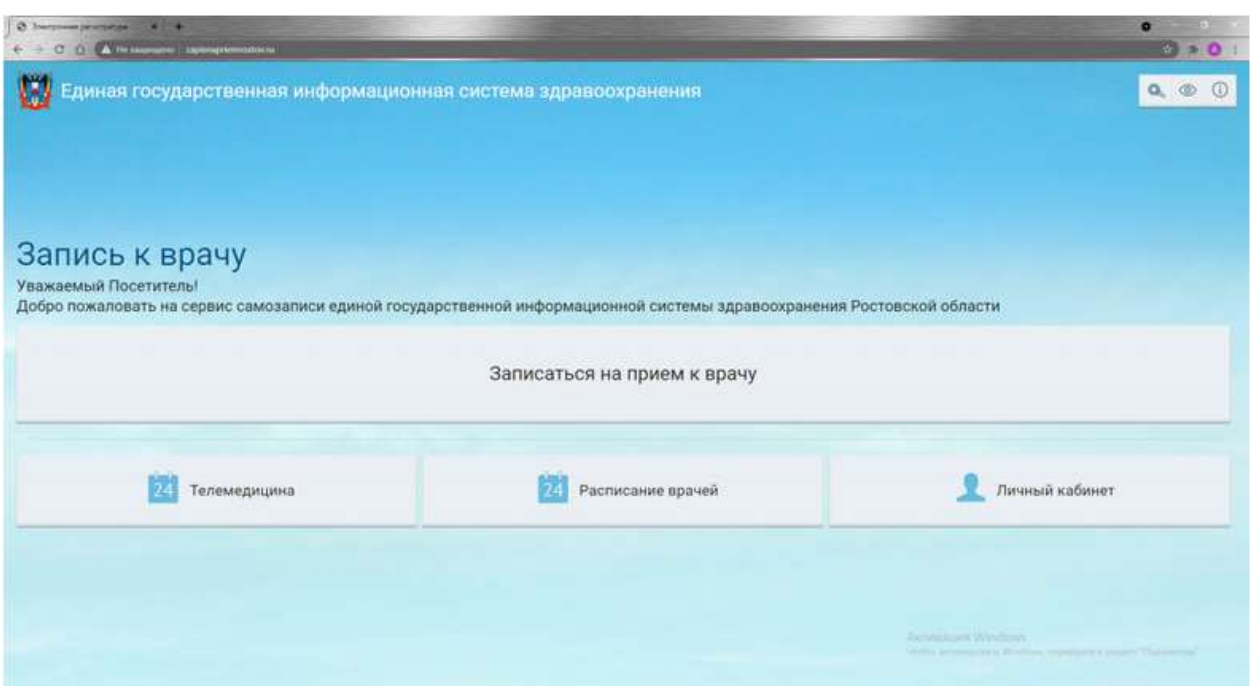

Далее, чтобы ЗАПИСАТЬСЯ НА ПРИЕМ к врачу, жмем самую большую кнопку «Запись на прием к врачу» ВНИМАНИЕ – через кнопку «Расписание врачей» записаться не получится, в этом разделе можно только увидеть расписание приема врача.

Нажимаем «Запись на прием к врачу»

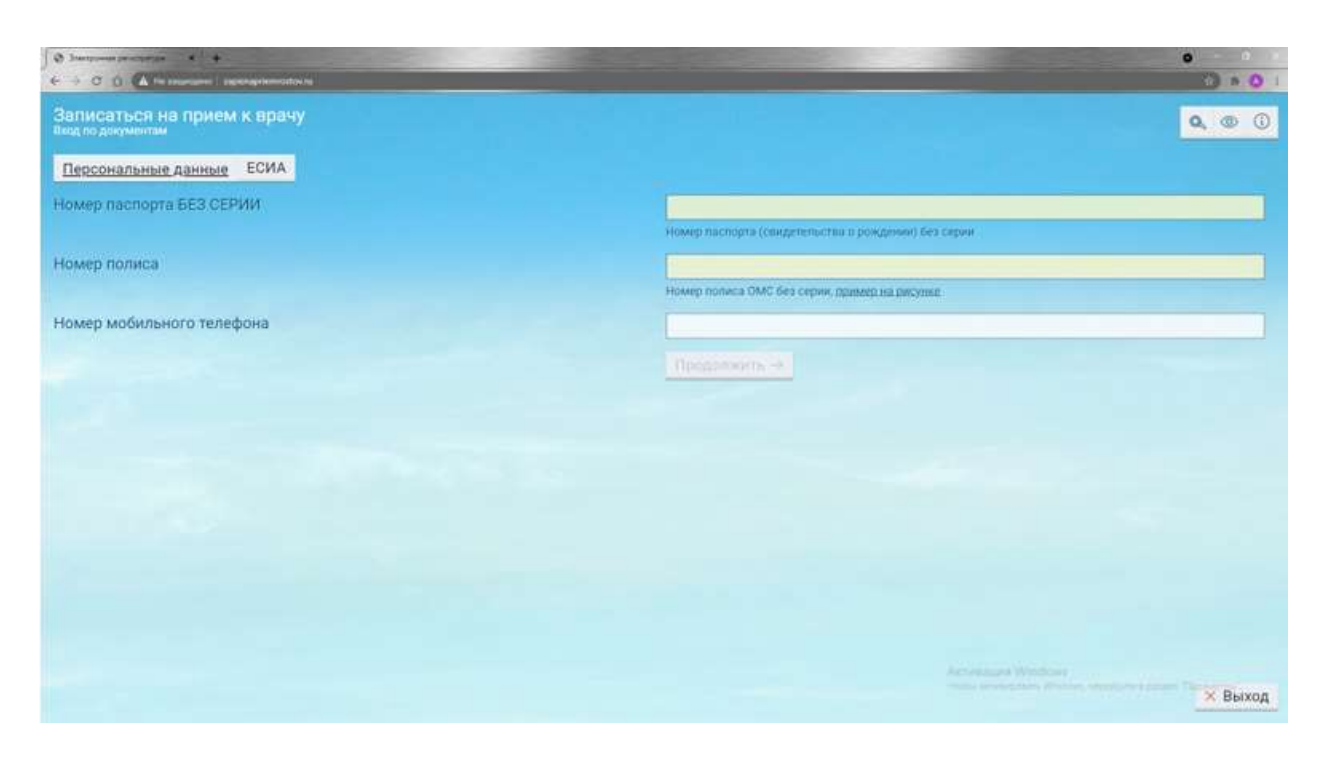

Далее ВНИМАТЕЛЬНО, ДОСТОВЕРНО И НЕ СПЕША ВВОДИМ СЛЕДУЮЩИЕ ДАННЫЕ:

В поле «Номер паспорта БЕЗ СЕРИИ» вводим именно номер паспорта или свидетельства о рождении ребенка, это 6 цифр (пример паспорт – «60 00 123456», так вот «60 00» это именно СЕРИЯ, 4 цифры, их вводить не надо!!! А вот «123456» это сам НОМЕР!!! Именно его и надо ввести в поле «Номер паспорта БЕЗ СЕРИИ»)

В поле «Номер полиса» вводим только 16 цифр номера полиса 1234 5678 9012 3456

Все данные вводим внимательно и достоверно!!!

Нажимаем «Продолжить» и выбираем учреждение и специалиста

Если вы после нажатия на кнопку продолжить увидели сообщение системы:

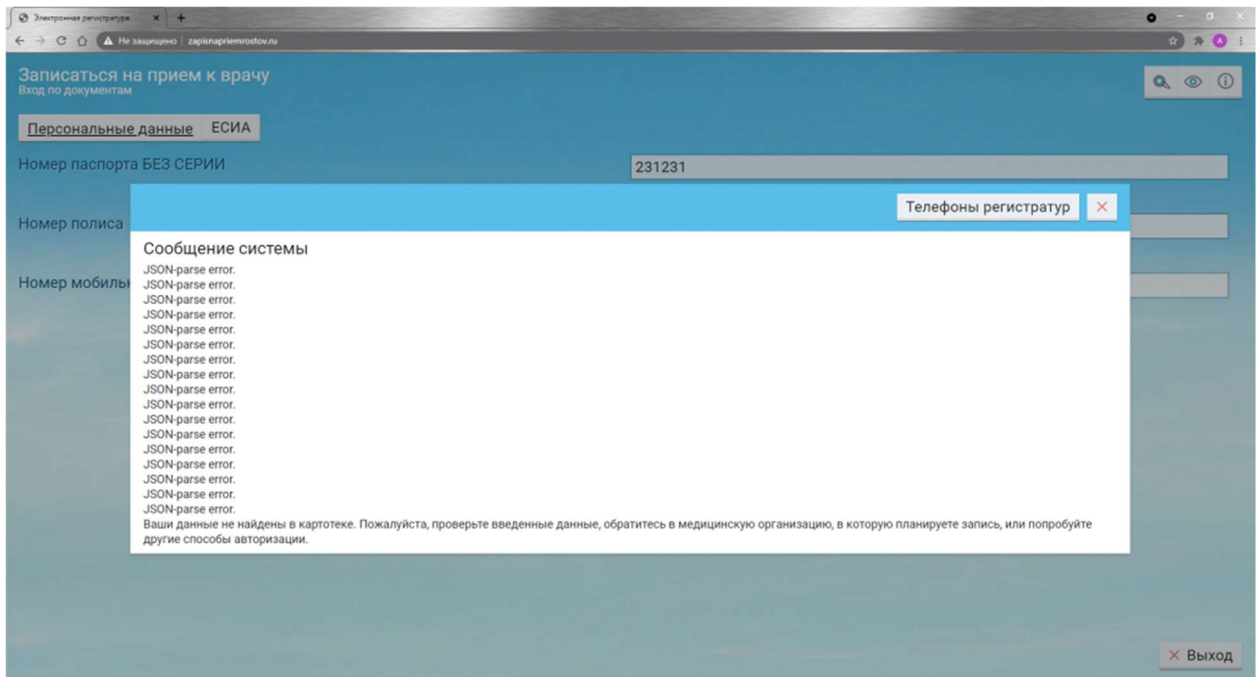

Это означает, что вы ввели не корректные данные, проверьте ввод данных и попробуйте снова.

Если вы видите что все числа перечеркнуты, это означает что запись на прием к выбранному специалисту уже заполнена. Выберите другой день.

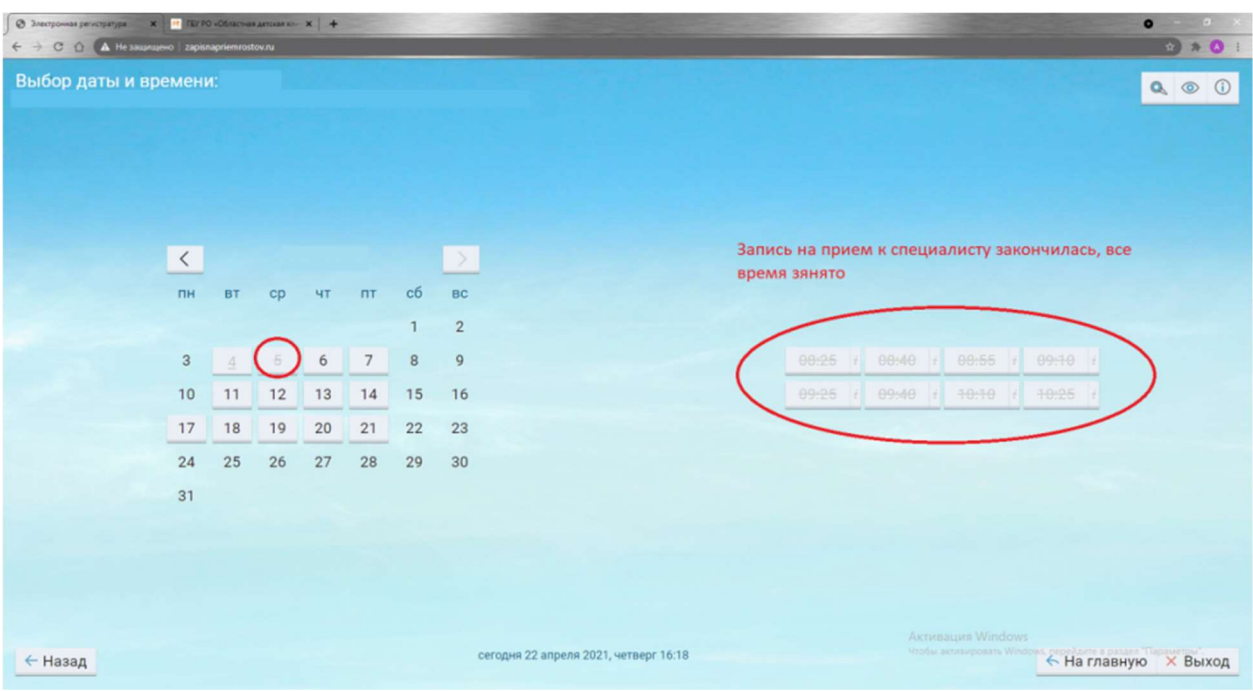

Если, не смотря на корректный и достоверный ввод, вам так и не удалось самостоятельно записаться на прием к специалисту, вам следует обратиться на горячую линию колл центра по телефону +7 (863) 285-51-45